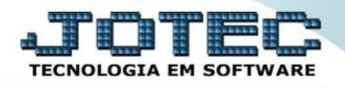

## **ABERTURA DE PROJETO GPCAIOJTO**

 *Explicação: O tipo do projeto neste momento já esta definido na empresa, assim o projetista poderá lançar todo o detalhamento vinculando centro de custo, etapas, provisionando o início e término, finalização de cada etapa, agenda emitida, modelo de projeto por empresa, operadores, status de cada etapa de projeto e anexos dos projetos. Desta forma a empresa controlará todo processo de um projeto.*

## Para realizar esta rotina, acesse o módulo: *Gerenciamento de projetos.*

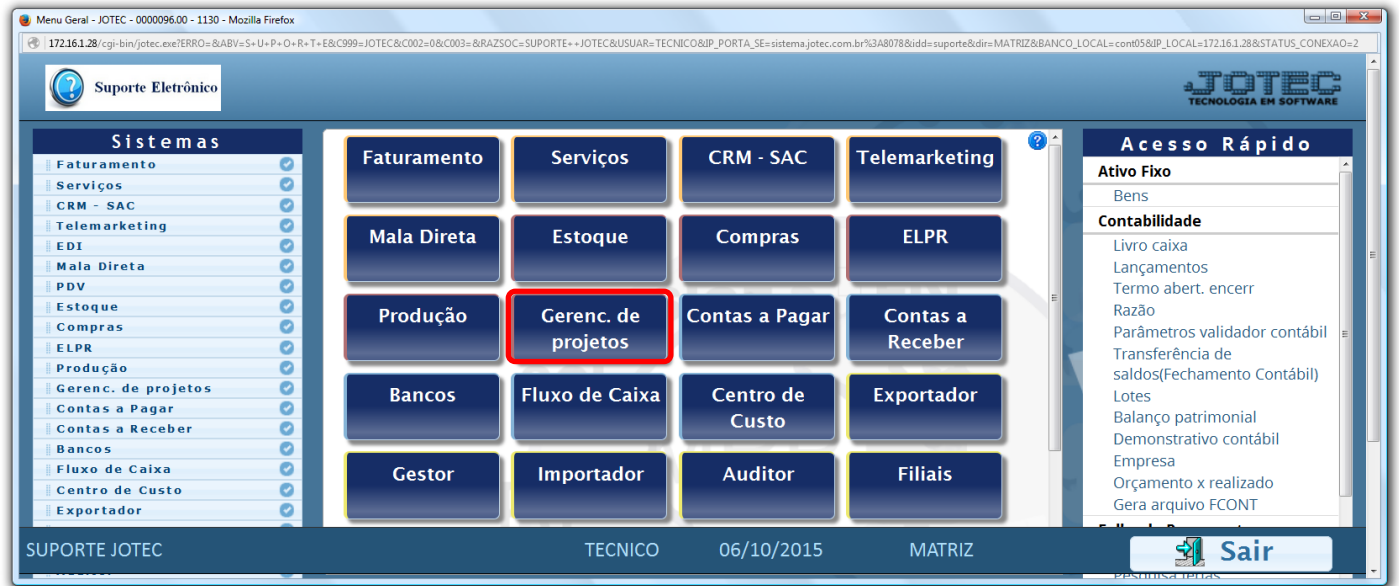

## Em seguida clique no botão: *Projeto.*

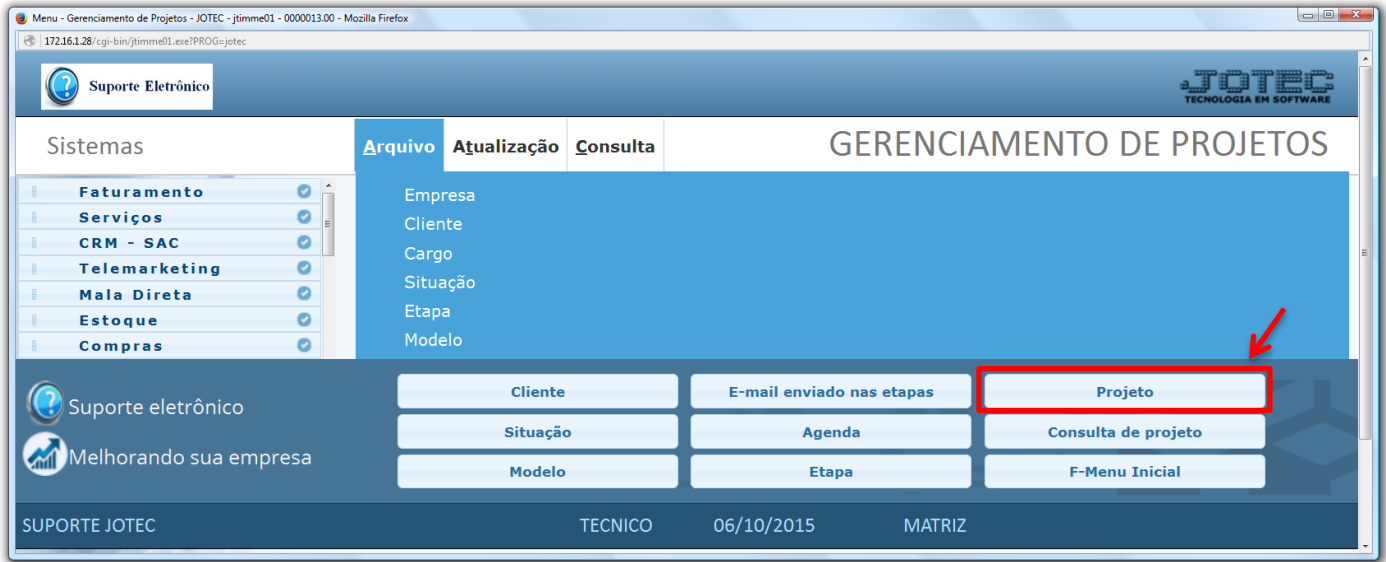

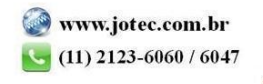

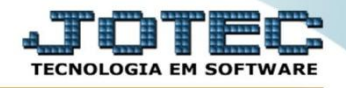

- Na tela que será aberta em seguida informe o *(1) Cliente,* o *(2) Termino* previsto do projeto, a *(3) Situação* do projeto, e selecione o *(4) Responsável pelo projeto*.
- No campo *Etapas do projeto* selecione o *(5) Modelo* de projeto e o *responsável* pela etapa, informe o *(6) Prazo* para realização da etapa e inclua os *(7) Anexos da etapa*. Clique no botão *"Atualiza anexo" e "Atualiza etapa"* e no ícone do *"Disquete"* para salvar.

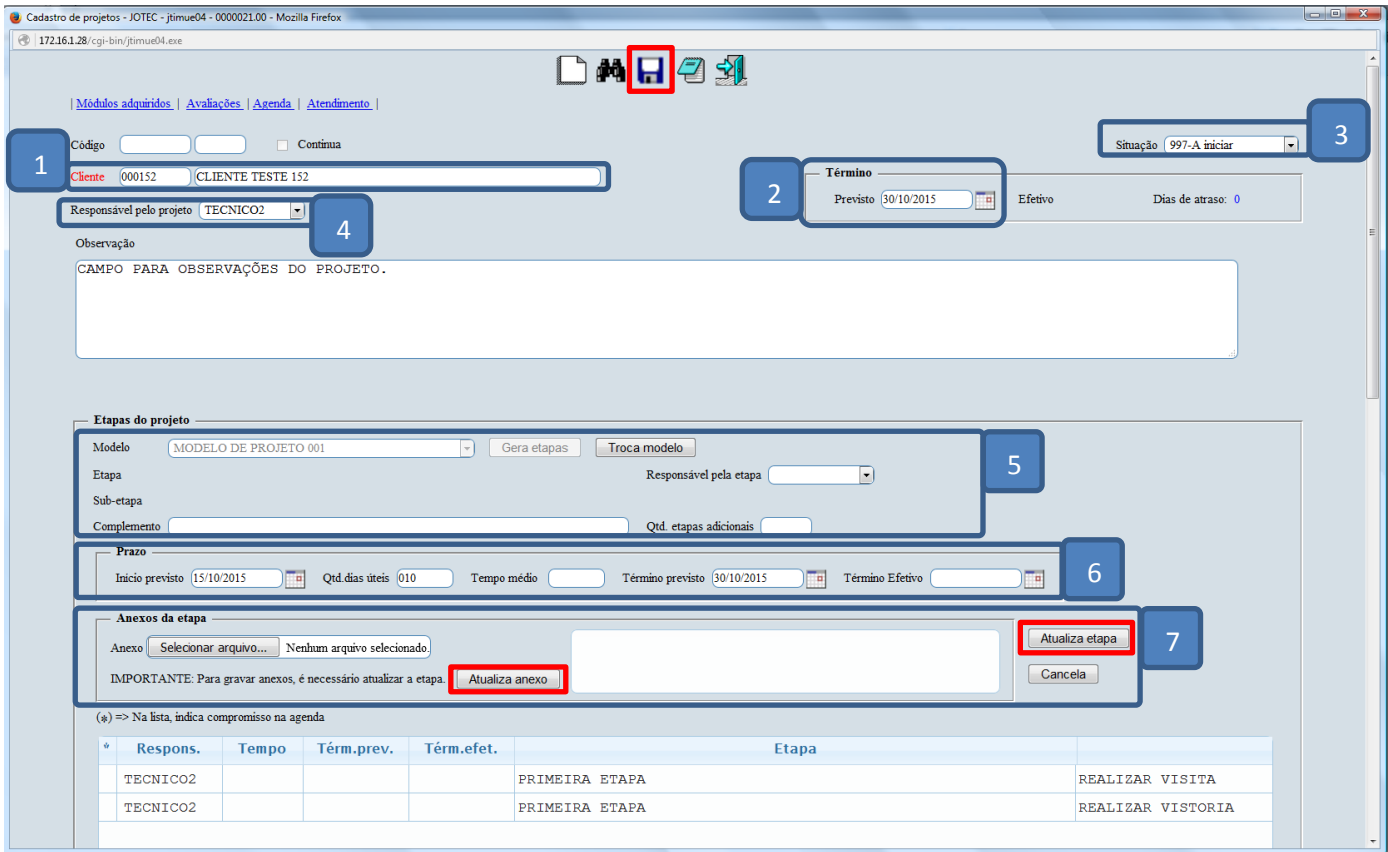

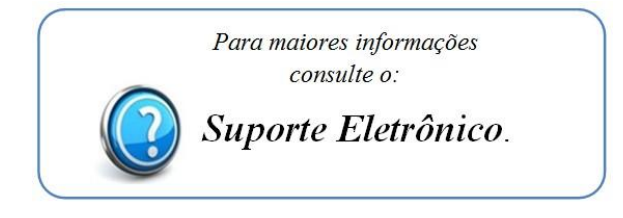

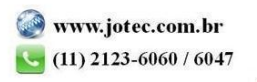